## 知 iMC如何支持ipv6的portal3.0协议

问题描述

iMC如何支持ipv6的portal3.0协议

## 解决方法 需要在业务参数启用ipv6

用户>接入策略管理>业务参数配置>系统配置> 系统参数配置>用户数据管理参数,默认否

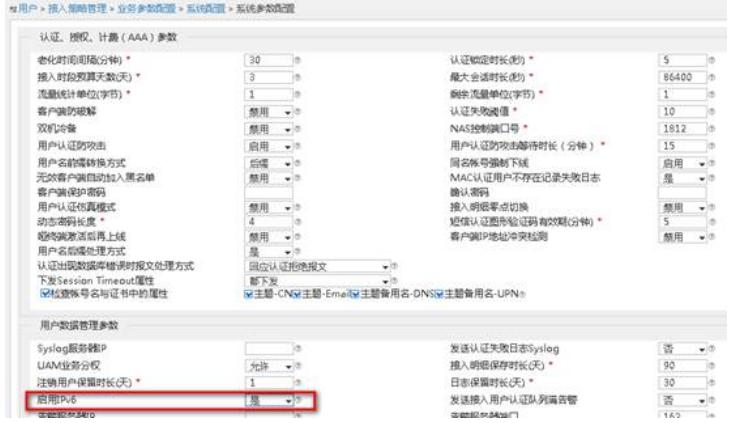

之后可在用户>接入策略管理>Portal服务管理>设备配置中可以选择portal 3.0

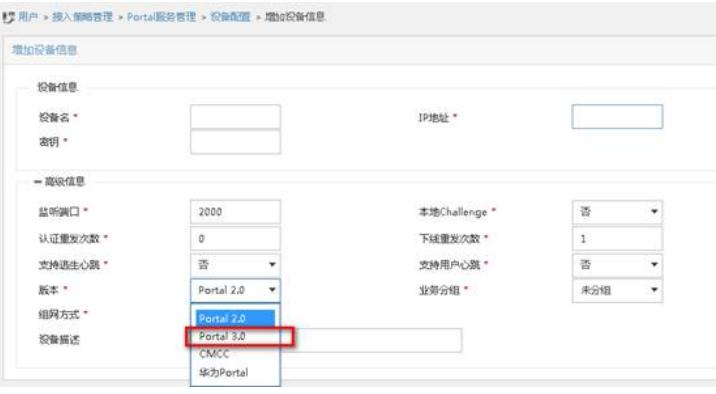